## Spectralink 8440 Quick Reference Guide

| Placing a Call                                                                                                    | Answering a Call                                                                                                    | Holding and Muting                                                                                                    | Silencing/Rejecting Calls                                                                                                    | Transferring Calls Attended                                                                                                    |
|----------------------------------------------------------------------------------------------------|----------------------------------------------------------------------------------------------------|----------------------------------------------------------------------------------------------------|----------------------------------------------------------------------------------------------------|----------------------------------------------------------------------------------------------------|
| Internal  1. Scroll to the icon from the Home screen 2. Press 3. Select Contact Directory 4. Press 5. Scroll to the contact wish to call and press  External 1. Press any number on the keypad to open the dialer 2. Dial the complete number 3. Press                        | <ol> <li>Press</li> <li>Alternatively, press the Speaker soft key, and press Speakerphone</li> <li>To end a call, press</li> </ol>                                                                                                    | <ol> <li>To place a call on hold, press the Hold soft key</li> <li>To resume the call, press the Resume Softkey</li> <li>To mute your voice, press the Mute soft key</li> <li>To Unmute, press the Unmute soft key</li> </ol>                                                                                                    | <ol> <li>To silence an incoming call, press the lgnore soft key</li> <li>To reject a call, press to send the call directly to voicemail</li> </ol>                                                                                                    | <ol> <li>Press the Transfer soft key during a call</li> <li>Enter the number you wish to transfer the call to</li> <li>Press the Transfer soft key to complete the transfer</li> </ol>                     |
| Transferring Calls Blind                                                                                                    | Conference Calls                                                                                                    | Holding a Conference Call                                                                                                    | Ending a Conference Call                                                                                                    | Forwarding Extension                                                                                                    |
| <ol> <li>Press the Features soft key during a call, then select Blind Transfer</li> <li>Enter the number you wish to transfer the call to</li> <li>The transfer has been completed</li> </ol>                                                                                 | <ol> <li>While on an active call, press the Features soft key, then select Conference</li> <li>Enter the number of the second party</li> <li>When the second party answers, press the Confrnce soft key to join all parties</li> </ol>                                  | <ol> <li>To place a conference call on hold, highlight the Active: Conference</li> <li>Select the Hold soft key</li> <li>If hold music is enabled, placing conference on hold will allow music to be heard by the other conference participants</li> <li>Press the Resume soft key to change the call back to active status</li> </ol>  | <ol> <li>To exit a conference call, highlight the Active: Conference</li> <li>Press</li></ol>                                                                                                    | <ol> <li>Select the Features soft key</li> <li>Select Forward</li> <li>Press or to highlight the desired forwarding type, then press</li> <li>Enter the forwarding number</li> <li>Press Enable</li> </ol> |
| Setting up Voicemail                                                                                                    | Searching for Contact                                                                                                    | Adding a Contact                                                                                                    | Editing a Contact                                                                                                    | Do Not Disturb (DND)                                                                                                    |
| <ol> <li>Scroll to the icon from the Home screen or dial *123 to access the message center</li> <li>Initial password is your extension</li> <li>Record your name, then unavailable message (busy message currently not supported by Fuze)</li> <li>Change password</li> </ol> | <ol> <li>Scroll to the icon from the Home screen</li> <li>Press or to select Contact Directory to access the directory</li> <li>Press the Search soft key</li> <li>Enter the first few characters of contact's name</li> <li>Press the Search soft key again</li> </ol> | <ol> <li>Scroll to the screen</li> <li>Press or to select Contact Directory to access the directory</li> <li>From the Contact Directory, Press the Edit soft key</li> <li>Select Add</li> <li>Add the new contact information</li> <li>Press the Save soft key</li> <li>Press the Home soft key to return to the Home screen</li> </ol> | <ol> <li>Scroll to the icon from the Home screen</li> <li>Press or to select Contact Directory</li> <li>From the Contact Directory highlight a contact and press the Edit soft key</li> <li>Select Change</li> <li>Make the necessary changes</li> <li>Press</li> </ol> | <ol> <li>From the Home screen, select the icon</li> <li>Press or to highlight and select Feature Settings</li> <li>Select Do Not Disturb</li> <li>Press 5</li> <li>Press the Enable soft key</li> </ol>    |

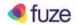